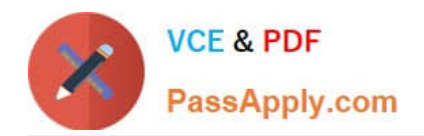

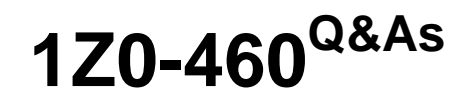

Oracle Linux 6 Implementation Essentials

# **Pass Oracle 1Z0-460 Exam with 100% Guarantee**

Free Download Real Questions & Answers **PDF** and **VCE** file from:

**https://www.passapply.com/1z0-460.html**

100% Passing Guarantee 100% Money Back Assurance

Following Questions and Answers are all new published by Oracle Official Exam Center

**C** Instant Download After Purchase

- **83 100% Money Back Guarantee**
- 365 Days Free Update
- 800,000+ Satisfied Customers

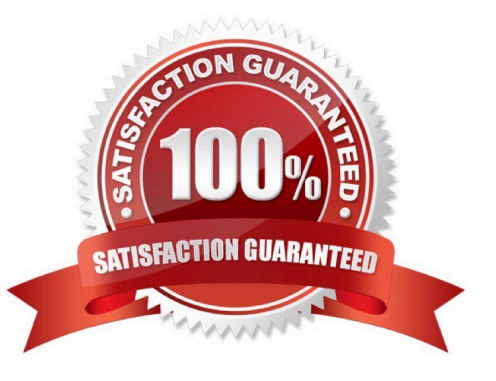

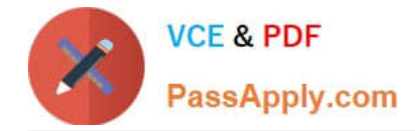

## **QUESTION 1**

You found a message on a public discussion forum mentioning a Vulnerability (for example, CVE-20065794), which could affect some versions of OpenSSH in Linux distribution. Identify the command that would allow you to see whether this CVE has been applied.

- A. rpm q changelog openssh | grep 5794
- B. yum listcvew openssh
- C. rpm -qa | grep openssh | grep 5794
- D. yum sec -list cves

Correct Answer: A

\*

The command rpm -q --changelog rpm displays a detailed list of information (updates, configuration, modifications, etc.) about a specific package. This example shows information about the package rpm. However, only the last five change entries in the RPM database are listed. All entries (dating back the last two years) are included in the package itself. This query only works if CD 1 is mounted at /media/cdrom:

rpm -qp --changelog /media/cdrom/suse/i586/rpm-3\*.rpm

\*

Is the patch RPM suitable for my system?

To check this, first query the installed version of the package. For pine, this can be done with

rpm -q pine pine-4.44-188

Incorrect: not C:

\* qa stands for "Query All"

Assuming you are attempting to find out if you have the Very Secure FTP Daemon installed, you want:

rpm -qa | grep vsftp

rpm -qa will show you all installed RPMs, piping it through grep will limit the list to RPMs containing the

string "vsftp".

### **QUESTION 2**

View the output below. As oracle user, you run the following command on your Oracle Linux 6 system:

[oracle@dbhost ~ ] \$

[oracle@dbhost ~] \$ nice - - 10 ./myscript.sh and

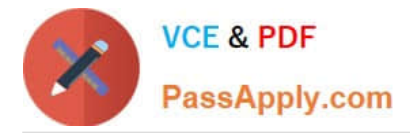

[1] 2735 [oracle@dbhost ~] \$ nice: cannot set niceness: permission denied

Why is the nice command failing?

- A. Shell scripts cannot be assigned a negative nice value.
- B. There is already another process running with same niceness value on this system.
- C. A negative nice value can be set by the root user.
- D. A nice value of -10 is not the permissible niceness range.

Correct Answer: C

Only a privileged user may run a process with lower niceness: \$ nice -n -1 nice nice: cannot set niceness: Permission denied \$ sudo nice -n -1 nice Note: Sudo stands for either "substitute user do" or "super user do" (depending upon how you want to look at it). What sudo does is incredibly important and crucial to many Linux distributions. Effectively, sudo allows a user to run a program as another user (most often the root user).

#### **QUESTION 3**

Which file system is both new and now installed by default in Oracle Linux 6 with Unbreakable Enterprise Kernel (UEK)?

- A. ext4
- B. ext3
- C. zfs
- D. ext2
- E. fat64

Correct Answer: A

Oracle Linux 6 includes many new features, including:

ext4 filesystem

The ext4 filesystem is installed by default.

## **QUESTION 4**

View the exhibit.

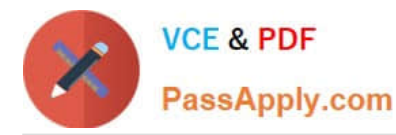

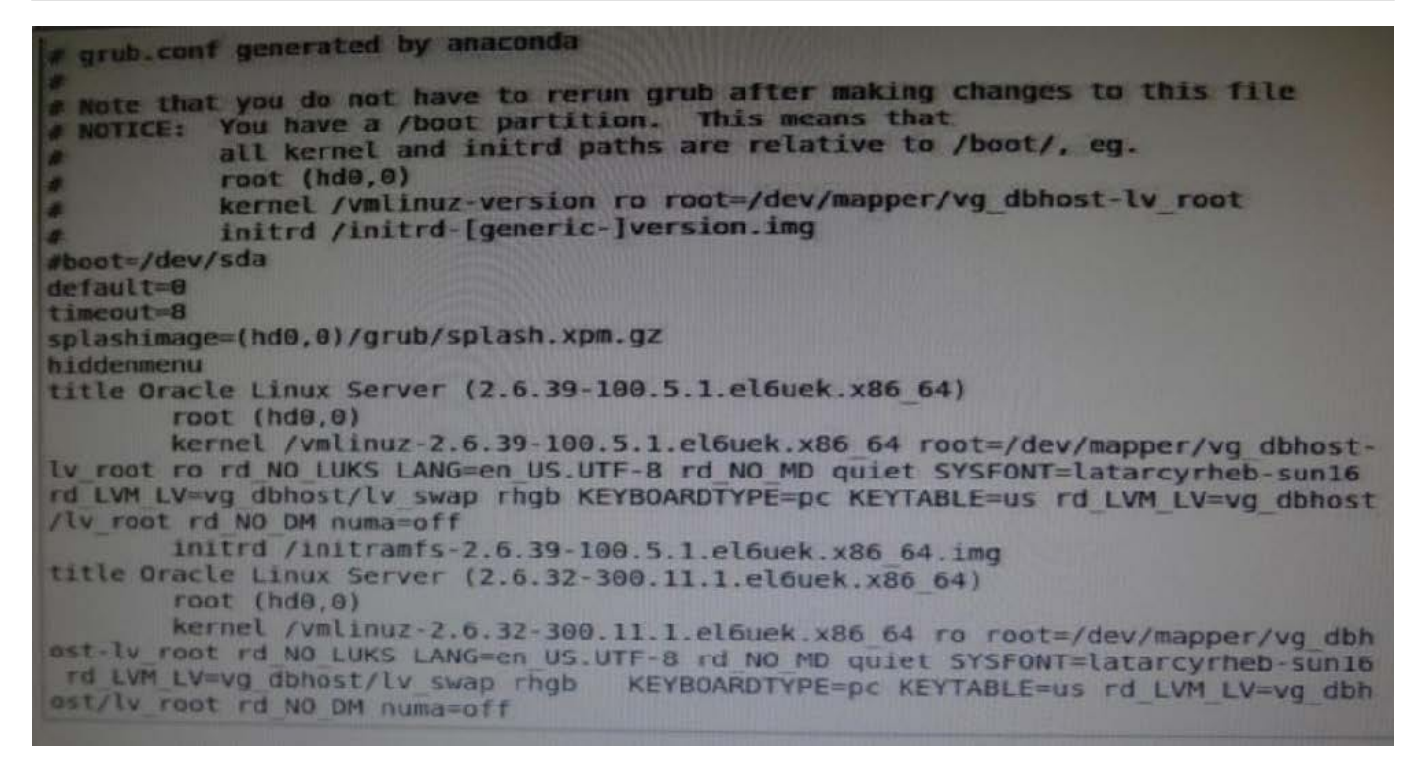

Examine the grub.conf file snippet in the Exhibit. Which statement is true if your Linux system boots by using this grub.conf file?

A. GRUB will boot, by default, the first kernel entry of this grub.conf file.

- B. GRUB will prompt you to select the kernel to be booted because the default parameter is set to 0.
- C. GRUB will boot the kernel specified in the inittab file of the system.
- D. GRUB will boot, by default, the second kernel entry of this grub.conf file.
- Correct Answer: A

According the grub .conf file you have got 8 seconds to choose whether to boot the first entry.

Now if you want to change, and let say you want the second grub entry as booting system by default, just change the line: default=0 by default=1

#### **QUESTION 5**

You want to allow multiple users the write access to files within the same directory, in addition, you want all the new files created in this directory to be of the required group instead of the primary ID of the user who creates the file. How do you accomplish this?

- A. Set the setgid bit on the directory.
- B. Change the group owner of the new files manually.
- C. Run a cron job to change the group owner.
- D. Change the primary group ID of every user to the required group.

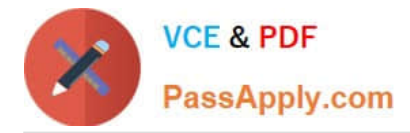

Correct Answer: A

Linux: SETGID on directory

SETGID stands for SET Group ID. We can use the command chmod to set the group ID bit for a directory.

chmod g+s mydir

or with numeric mode:

chmod 2775 mydir

After the change, the permission of the directory "mydir" becomes "drwxrwsr-x".

drwxrwsr-x 3 zen zen 4096 2010-03-18 19:57 mydir

But what is so special about setting the group ID for a directory? The trick is that when another user creates a file or directory under such a directory "mydir", the new file or directory will have its group set as the group of the owner of "mydir", instead of the group of the user who creates it.

For example, if user2 belongs to the groups "user2" (main group) and "zen", and he creates a file "newfile" under the diretory "mydir", "newfile" will be owned by the group of "zen" instead of user2\\'s main group ID "user2".

[Latest 1Z0-460 Dumps](https://www.passapply.com/1z0-460.html) [1Z0-460 VCE Dumps](https://www.passapply.com/1z0-460.html) [1Z0-460 Exam Questions](https://www.passapply.com/1z0-460.html)